### **Ultra-elegant Gigabit IP Phone SIP-T48S**

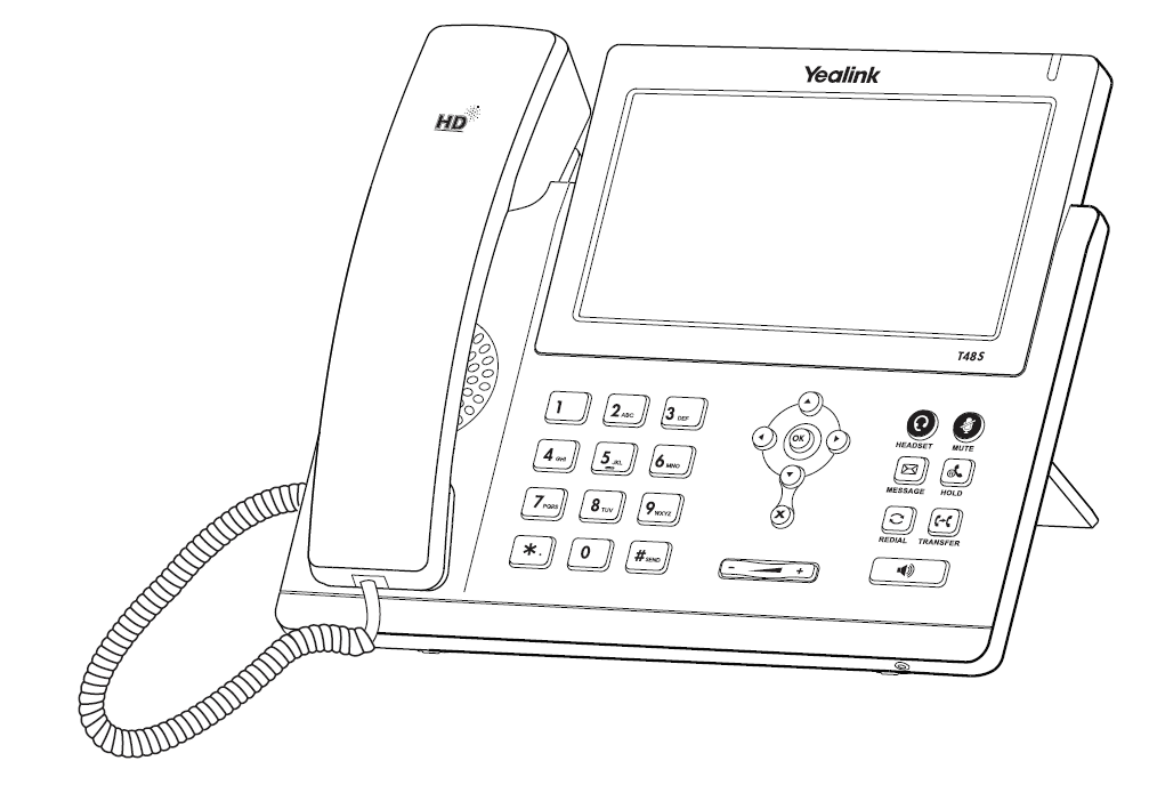

**מדריך התקנה והפעלה מקוצר** 

#### **תכולת האריזה**

האריזה מכילה את הפריטים שלהלן. אם חסר בה משהו, צור קשר עם מנהל הרשת.

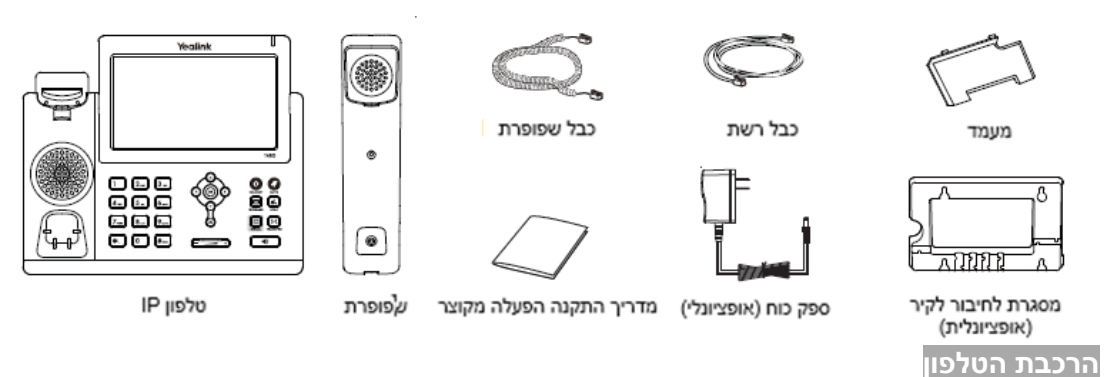

### **.1 חבר את המעמד כמתואר להלן:**

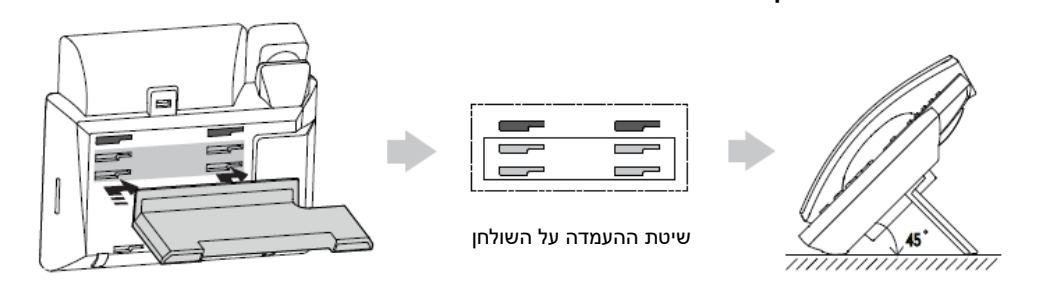

 $\overline{C}$ 

 $\overline{\phantom{a}}$ 

D

 $\overline{\phantom{0}}$ 

The two wall mount slots are plugged up by silica gel. You can pull out the silica gel when mounting your IP phone to a wall.

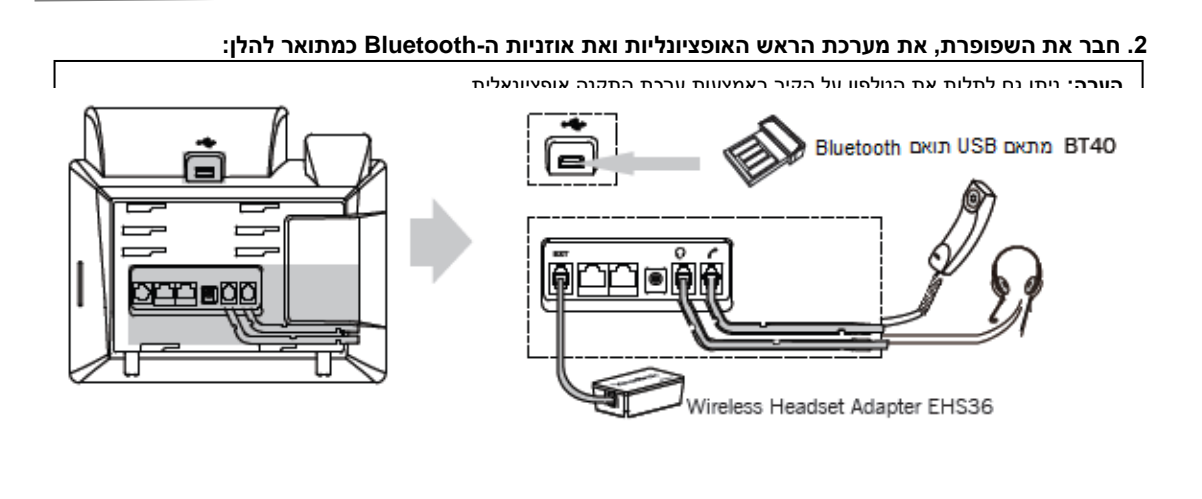

**הערה:** את מערכת הראש הקווית ואת אוזניות ה-Bluetooth יש לקנות בנפרד.

#### **.3 חבר את כונן ה USB כמתואר להלן:**

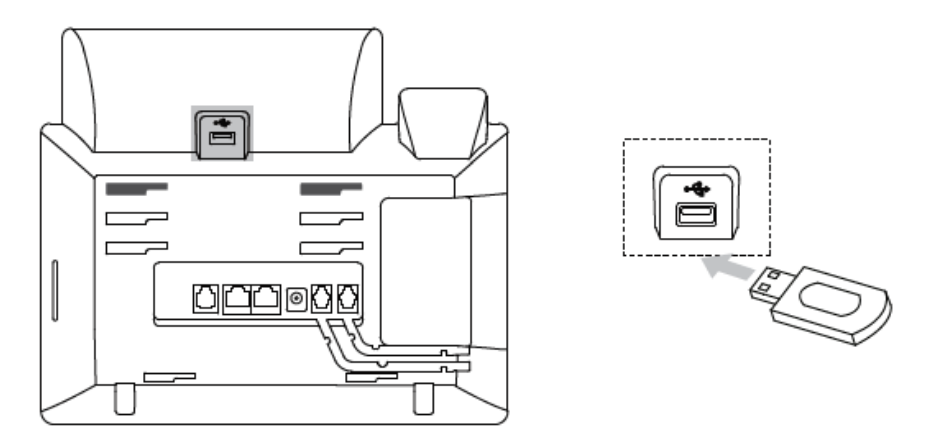

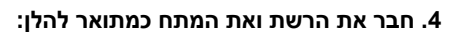

לרשותך שתי אפשרויות לחיבור הרשת ואת המתח. מנהל הרשת ייעץ לך באיזו אפשרות להשתמש.

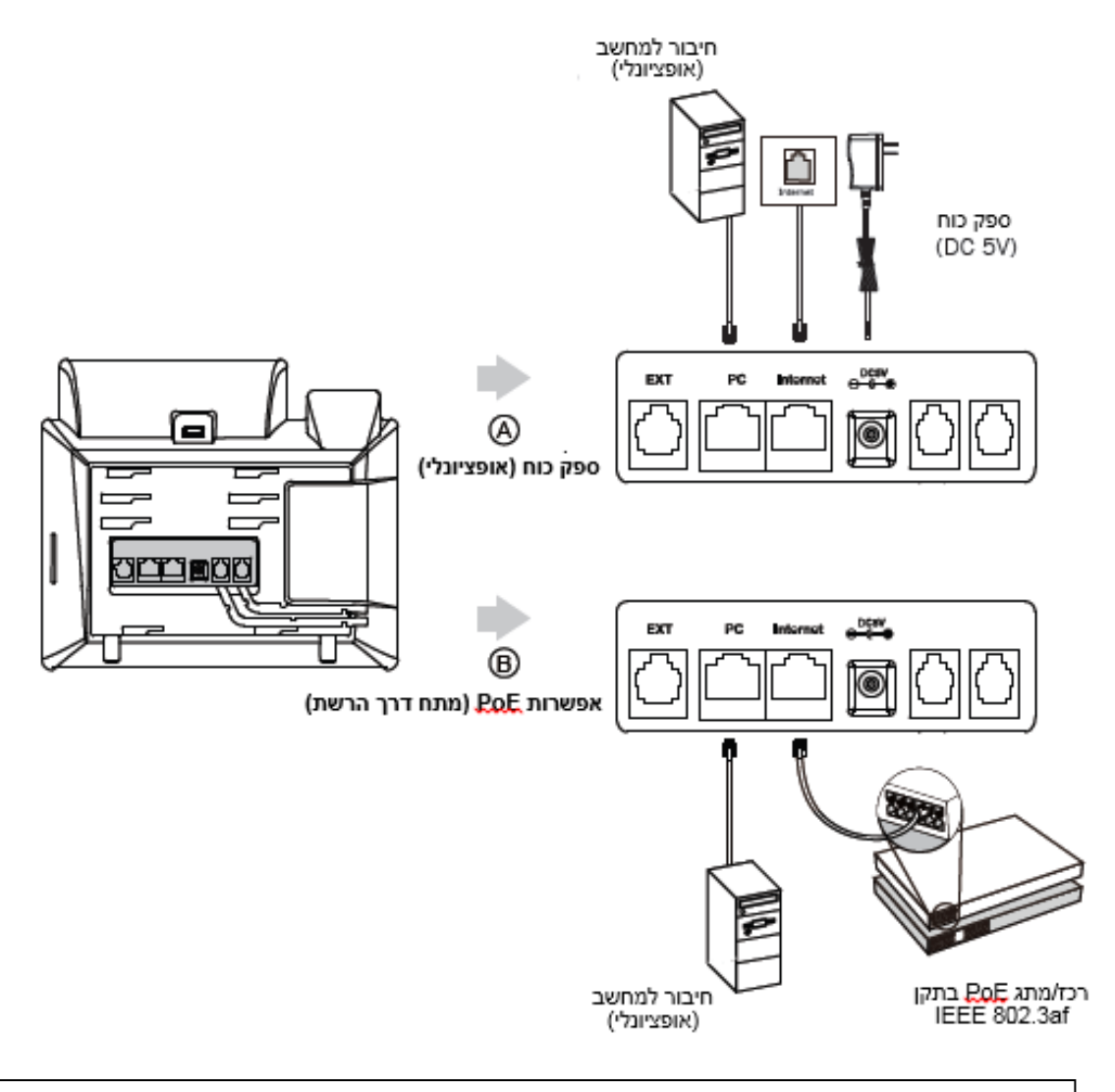

**הערה:** אם מתח מסופק דרך הרשת )PoE), אין צורך לחבר את ספק הכוח. ודא שכבל הרשת והרכז/מתג תומכים בתקן PoE.

#### **אתחול הטלפון**

לאחר חיבור טלפון ה-IP לרשת ולאספקת החשמל הוא מתחיל אוטומטית בתהליך של אתחול עצמי ברשת. לאחר מכן אפשר להגדיר את תצורת הטלפון דרך ממשק המשתמש ברשת או בטלפון.

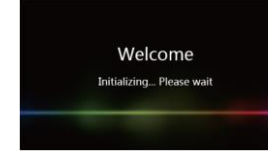

#### **הגדרת תצורת הטלפון**

#### **הגדרת תצורה דרך ממשק האינטרנט גישה לממשק המשתמש המקוון:**

.1לחץ על המקש **OK** כאשר הטלפון במצב מנוחה כדי לקבל את כתובת ה-IP שלו.

.<br>2.פתח את הדפדפן במחשב שלך, הזן את כתובת ה-IP לשורת הכתובת (למשל "http://192.168.0.10" או "192.168.0.10") ולחץ על .**Enter**

.3בדף הכניסה הזן את שם המשתמש )ברירת מחדל: **admin** )ואת הסיסמה )ברירת מחדל: **admin** )ולחץ על **Confirm**( אישור(.

#### **הגדרות רשת:** לחץ על **Network** - >**Basic** - >**Config 4IPv**

ניתן לקבוע את הגדרות הרשת בדרכים שלהלן:

**DHCP:** כברירת מחדל, הטלפון מנסה ליצור קשר עם שרת DHCP שברשת שלך כדי לקבל את הגדרות הרשת התקפות שלו, לדוגמה כתובת IP, מסכת רשת משנה, כתובת gateway וכתובת DNS.

 **כתובת IP סטטית:** אם הטלפון לא מסוגל ליצור קשר עם שרת DHCP מכל סיבה שהיא, עליך להגדיר ידנית בטלפון כתובת IP, מסכת רשת משנה, כתובת gateway, כתובת DNS ראשית ו-DNS משנית.

**הערה:** הטלפון גם תומך ב 6IPv אשר אינו מאופשר כברירת מחדל. הגדרות רשת שגויות עלולות למנוע את הגישה לטלפון שלך ולפגוע בביצועי הרשת. למידע נוסף צור קשר עם מנהל הרשת.

#### )1,2,3,4,5…16=X( **Account X** >- **Register** >- **Account** על לחץ **:חשבון הגדרות**

### **הפרמטרים של החשבון:**

מציג את מצב הרישום של החשבון הנוכחי. Active Line( החשבון פעיל(: ניתן לבחור בין Disabled/Enabled( מופעל/מושבת( כדי לאפשר או לנטרל את החשבון Label( תווית(: מוצגת על המסך כדי לזהות את החשבון. Name Display( שם תצוגה(: השם הזה מוצג כזיהוי מתקשר בעת ייזום שיחה. נותן השרות הוא שמספק שם זה לצורך רישום (חובה). Name Register( שם רישום(: מזהה מאומת שמספק נותן השרות לצורך אימות )חובה(. Password( סיסמה(: נותן השרות הוא שמספק אותה לצורך רישום )חובה(. נותן השרות הוא שמספק אותו לצורך רישום (חובה).

#### **סמלי סטטוס רישום על מסך LCD:**

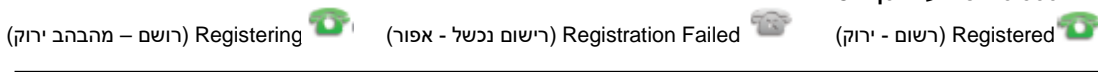

**הערה:** בדוק עם מנהל הרשת אם במהלך הרישום הופיעה שגיאה או אם יש צורך בהגדרת תצורה ספציפית עבור הרישום שלך.

#### **הגדרת תצורה דרך ממשק המשתמש בטלפון**

#### **הגדרות רשת:**

לחץ על כאשר הטלפון במצב מנוחה, בחר **Advanced( סיסמה: admin )**- >**Network** - > .הרשת את להגדיר כדי **WAN Port/VLAN/Webserver Type/802.1x/VPN/LLDP/CDP/NAT**

#### **הגדרות חשבון:**

לחץ על מקש כאשר הטלפון במצב מנוחה, בחר **Advanced( סיסמה: admin )**- >**Account**( חשבון( כדי להגדיר את החשבון.

**הערה:** למידע על הפרמטרים עיין ב-**interface user web via Configuring(** הגדרת תצורה דרך ממשק האינטרנט(.

#### **שימוש בטלפון**

#### **ניווט על גבי מסך המגע**

- לכניסה לתפריט הראשי, הקש על • כדי לחזור למצב מנוחה, הקש על
	-
	- לחזרה לתפריט הקודם , הקש על
- לבחירת מקש בחירה, הקש על מקש הבחירה
	- לבחירת פריט, הקש על הפריט
- להחלפת עמודים, הקש על שעל גבי מסך המגע
	- or  $\left(\bullet\right)$ • למעבר בתוך רשימה נגללת, הקש על

#### **הכנסה ועדכון נתונים להכנסת נתונים:**

- 1. הקש על גבי השדה אותו ברצונך לערוך<br>2. הקש על מקש הבחירה IME על מנת לר
- 2. הקש על מקש הבחירה IME על מנת להחליף בין סוגי קלט<br>3. הכנס נתונים תור שימוש במקלדת
	- .3 הכנס נתונים תוך שימוש במקלדת
	- 4. הקש על מקש בחירה SAVE (שמור)

#### **כדי לבחור אפשרות בשדה**

• הקש על שם השדה, לאחר מכן הקש על תיבת השדה המוארת, מתוך הרשימה הנגללת, הקש על האפשרות הרצויה

 $\left( \begin{matrix} \bullet \\ \bullet \end{matrix} \right)$ 

#### **פעולות שיחה בסיסיות**

#### **ייזום שיחה**

#### **שימוש בשפופרת:**

- .1 הרם את השפופרת.
- .2 הקלד את המספר ואז לחץ על מקש הבחירה "**חייג**" )**Send**).
	- **שימוש בדיבורית:**
	- 1. כאשר השפופרת על כנה, לחץ על  $\underline{\textcolor{blue}\textcircled{\textbf{1}}\textcolor{blue}{\bullet}}$ .
- .2 הקלד את המספר ואז לחץ על מקש הבחירה "**חייג**" )**Send**).

#### **שימוש במערכת הראש:**

- .1 כאשר מערכת הראש מחוברת, לחץ על כדי להפעיל את מצב מערכת הראש.
	- .2 הקלד את המספר ואז לחץ על מקש הבחירה "**חייג**" )**Send**).

**הערה:** במהלך שיחה ניתן להעביר בין המצבים מערכת ראש, דיבורית ושפופרת על ידי לחיצה על מקש **Headset**( מערכת ראש( או **Speakerphone**( דיבורית( או באמצעות הרמת השפופרת. כדי לעבוד במצב מערכת ראש מערכות הראש חייבות להיות מחוברות.

#### **מענה לשיחה**

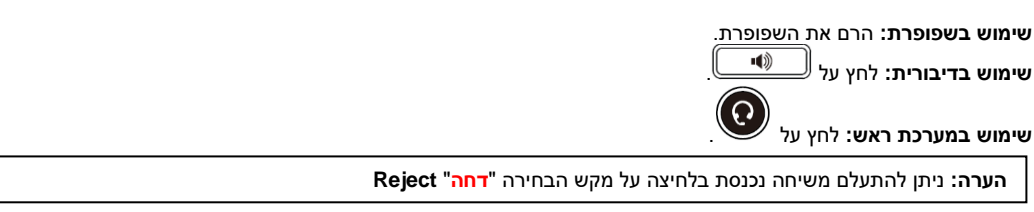

#### **סיום שיחה**

**שימוש בשפופרת:** הנח את השפופרת במקומה או לחץ על מקש הבחירה **Call End**( **סיים שיחה**(. **שימוש בדיבורית:** לחץ על או על מקש הבחירה **Call End**( **סיים שיחה**(. **שימוש במערכת ראש:** לחץ על מקש הבחירה **Call End**( **סיים שיחה**(.

#### **חיוג חוזר**

- $\mathbf{\hat{c}}$ • לחץ על כדי להיכנס **לרשימת השיחות שחויגו,** והקש על הרשומה הרצויה.
- לחץ על פעמיים כאשר הטלפון במצב מנוחה כדי לחייג למספר האחרון שחויג.

#### **השתקת שיחה וביטול השתקה**

- לחץ על כדי להשתיק את המיקרופון במהלך שיחה.
	- לחץ שוב על כדי לבטל את פעולת ההשתקה.

#### **שיחה בהמתנה וחידוש שיחה**

**כדי להעביר שיחה להמתנה:**

 $\Lambda$ לחץ על או על מקש הבחירה **Hold**( **החזק**( במהלך שיחה פעילה.

#### **כדי לחדש את השיחה בצע אחת מהפעולות שלהלן:**

- אם יש רק שיחה אחת בהמתנה, לחץ על או על מקש הבחירה **Resume**( **חדש**(.
- אם יש יותר משיחה אחת בהמתנה, בחר בשיחה אותה ברצונך לחדש, ואז לחץ על או על מקש הבחירה Resume( **חדש**(.

#### **העברת שיחה**

באפשרותך להעביר שיחה בדרכים שלהלן:

#### **העברה "עיוורת"**

- .1 לחץ על או על מקש הבחירה **Transfer**( **העבר**( במהלך שיחה פעילה. השיחה תעבור למצב המתנה. .2 הזן את המספר שאליו ברצונך להעביר את השיחה.
	- .3 לחץ על או על מקש הבחירה **Transfer**( **העבר**(.

#### **העברה מבוקרת חלקית**

- .1 לחץ על או על מקש הבחירה **Transfer**( **העבר**( במהלך שיחה פעילה. השיחה תעבור למצב המתנה.
	- .2 הזן את המספר שאליו ברצונך להעביר את השיחה ואז לחץ על .
	- .3 לחץ על או על מקש הבחירה **Transfer**( **העבר**( כאשר נשמע צליל הצלצול החוזר.

#### **העברה מבוקרת**

.1 לחץ על או על מקש הבחירה **Transfer**( **העבר**( במהלך שיחה פעילה. השיחה תעבור למצב המתנה.

.2 הזן את המספר שאליו ברצונך להעביר את השיחה ואז לחץ על .

.3 לחץ על או על מקש הבחירה **Transfer**( **העבר**( כאשר הצד השני עונה לשיחה.

**הפניית שיחה** 

**כדי לאפשר הפניית שיחה:**

- .1 לחץ על מקש כאשר הטלפון במצב מנוחה ובחר **במאפיינים Feature** >**הפניית שיחה Forward Call**. .2 בחר בסוג ההפניה הרצוי:
	- **Forward Always**( הפניה תמידית( שיחות נכנסות יופנו תמיד ללא תנאים.
		- **Forward Busy**( הפניה אם תפוס( שיחות נכנסות יופנו אם הקו תפוס.
- **Forward Answer No**( הפניה באין מענה( שיחות נכנסות יופנו אם אין מענה לטלפון לאחר משך הזמן שהוגדר.

.3 הזן את המספר שאליו ברצונך להפנות את השיחה. למצב **Forward Answer No**( הפניה אם אין מענה(, הקש על התיבה האפורה לבחירת משך הצלצולים שיש להמתין לפני ההפניה )בשדה "**לאחר מס' צלצולים**" **Time Ring After**)

.4 לחץ על מקש הבחירה **Save**( **שמור**( כדי לשמור את השינויים.

#### **שיחת ועידה**

- .1 לחץ על מקש הבחירה **Conference**( **ועידה**( במהלך שיחה פעילה. השיחה תעבור למצב המתנה.
	- .2 הקלד את המספר של הצד השני ואז הקש על **Conference**( **ועידה**(.
- .3 לחץ שוב על מקש הבחירה **Conference**( **ועידה**( כאשר הצד השני ענה לצלצול. כעת כל המשתתפים הצטרפו לשיחת הוועידה. .4 הקש מקש הבחירה "**סיים שיחה**" **EndCall** כדי לנתק את כל המשתתפים.

**הערה:** ניתן לפצל את שיחת הוועידה לכמה שיחות אינדיווידואליות על ידי לחיצה על המקש **Split**( **פצל**(.

#### **הודעה קולית**

מחוון הודעה ממתינה במסך הבית )המוצג כאשר הטלפון במצב מנוחה( מציינת שממתינות לך הודעות קוליות חדשות. מחוון ההפעלה מהבהב לאט באדום.

**כדי להאזין להודעות קוליות:**

.1 הקש על ולאחר מכן לחץ על או על מקש הבחירה **Connect**( **חבר**(. .2 כדי להאזין להודעה עקוב אחר ההנחיות הקוליות.

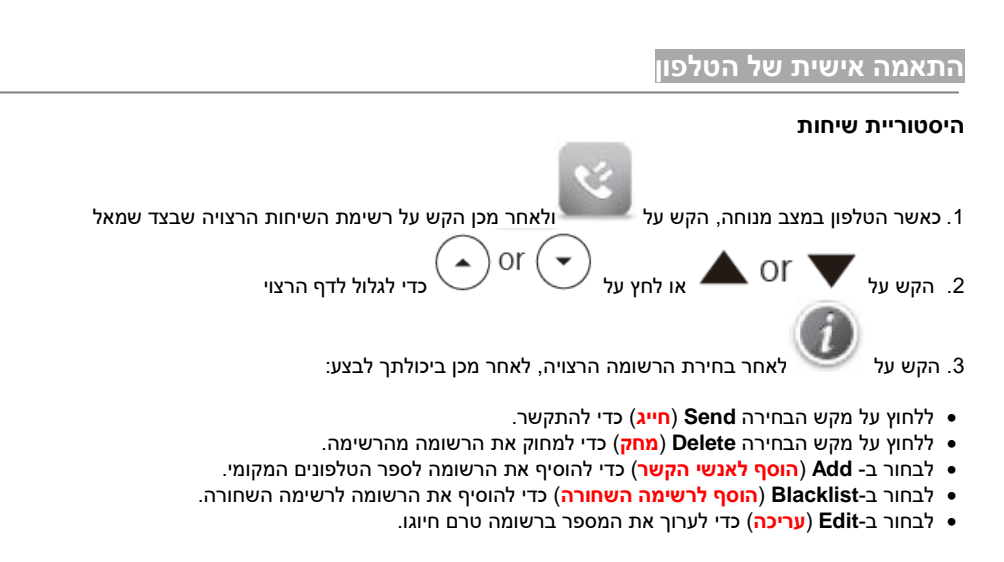

#### **רשימת אנשי הקשר**

**כדי להוסיף איש קשר:**

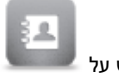

1. הקש על **כאשר טלפון במצב מנוחה ולאחר מכן הקש על <b>כל הרשומות** שבצד שמאל.

- .2 לחץ על **Add**( **הוסף**( כדי להוסיף איש קשר.
- .3 הזן שם ייחודי לאיש הקשר בשדה **Name**( **שם**( והזן את מספרי הטלפון בשדות המתאימים.
	- .4 לחץ על מקש הבחירה **Save**( **שמור**( כדי לשמור את השינויים.

#### **כדי לערוך איש קשר:**

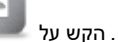

.1 הקש על כאשר טלפון במצב מנוחה ולאחר מכן הקש על **כל הרשומות** שבצד שמאל

- 
- .2 הקש על לאחר בחירת הרשומה הרצויה
	- .3 עדכן את פרטי איש הקשר.
- .4 לחץ על מקש הבחירה **Save**( **שמור**( כדי לשמור את השינויים.

#### **כדי למחוק איש קשר:**

 $\theta$ .1 הקש על כאשר טלפון במצב מנוחה ולאחר מכן הקש על **כל הרשומות** שבצד שמאל

.2 הקש על לאחר בחירת הרשומה הרצויה, ולאחר מכן הקש על **מחק** )Delete ) .3 לחץ על המקש **OK** כאשר על מסך LCD תופיע השאלה ?item selected Delete( **האם למחוק את הפריט שנבחר?**(.

**הערה:** ניתן בקלות להוסיף אנשי קשר מהיסטוריית השיחות. למידע נוסף עיין בסעיף **'היסטוריית שיחות'** לעיל.

### **כוונון עוצמת השמע**<br>• לחץ על <sup>(<u>+ + + +</u></sup>

- $\mathbb{E}$  במהלך שיחה כדי לכוונן את עוצמת השמע של השפופרת/הדיבורית/מערכת הראש.
	- לחץ על  $\overbrace{(\begin{smallmatrix} + & \bullet \\ \bullet & \bullet \end{smallmatrix})}$  כאשר טלפון במצב מנוחה כדי לכוונן את עוצמת הצלצול.
		- לחץ על כדי לכוונן את עוצמת המדיה במסך המתאים.

### *הוראות בטיחות לשימוש במטען: יש לפעול ע"פ כללי הבטיחות הבאים בעת שימוש במטענים: - ודא שלמות ותקינות כבל החשמל והתקע. - אין להכניס או להוציא את התקע מרשת החשמל בידיים רטובות. - אין לפתוח את המטען, במקרה של בעיה כלשהי יש לפנות למעבדת השירות הקרובה. - יש להרחיק את המטען מנוזלים. - במקרה של ריח מוזר, רעשים שמקורם במטען, יש לנתקו מיידית מרשת החשמל ולפנות למעבדת השרות. - המטען מיועד לשימוש בתוך מבנה בלבד לא לשימוש חיצוני ולא לשימוש בסביבה לחה. - אין לחתוך לשבור ולעקם את כבל החשמל. - אין להניח חפצים על כבל החשמל או להניח לו להתחמם יתר על המידה, שכן הדבר עלול לגרום לנזק, דלקה או התחשמלות.* - לפני ניקוי המטען יש לנתקו מרשת החשמל. - יש להקפיד ולתחזק את התקן ניתוק במצב תפעולי מוכן לשימוש.